Scott Wallace – Senior Software Engineer

22 March 2011

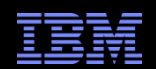

## AVKS – Overview of IBM Cloudburst

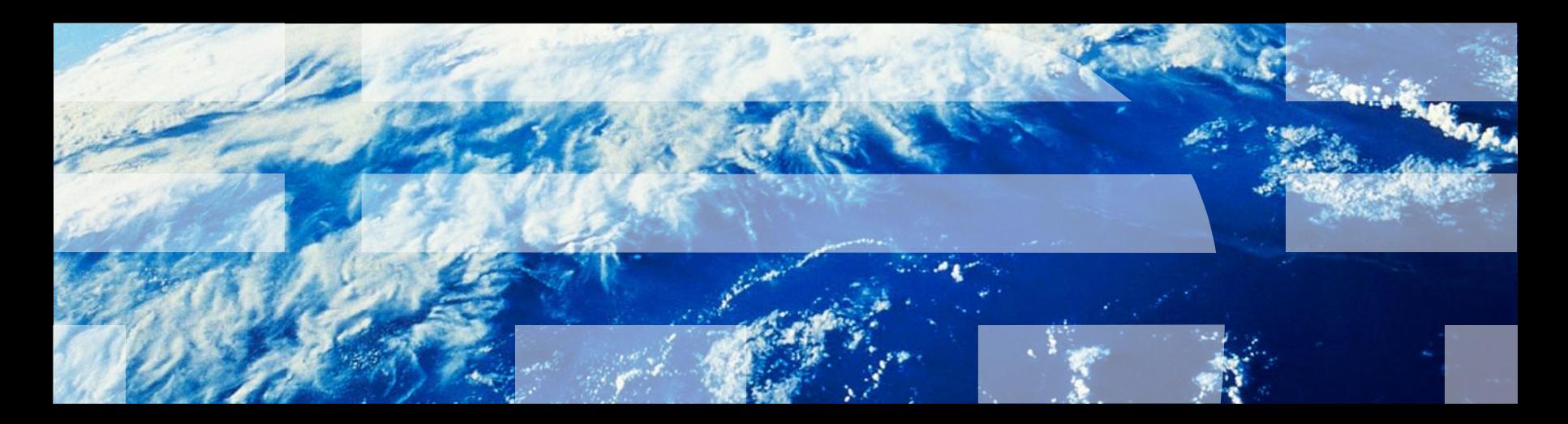

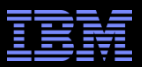

### Agenda

- **Introduction to IBM Cloudburst**
- Components
- **Management Stack**
- **Using the System**
- **Support**
- Wrap up

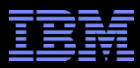

#### Introduction to IBM Cloudburst

An integrated service management platform with network, servers, storage, Quickstart services that enables the fastest Private Cloud Deployment Today

#### **Customer Benefits**

- **Improved time to value- Quickly deliver** a private cloud using a preloaded and integrated system
- **Improved innovation-** Dramatically improve business value and IT's effect on time-to-market by delivering services faster via automated service delivery while also lowering operating costs
- **Decrease IT cost** Maximize capital usage and reduce need for future capital
- **Reduce complexity and risk-** With automation and standardization the human error factor is minimized.
- **Scales to the enterprise** Able to scale and manage additional Platforms and Workloads (x86, UNIX, System z, …)

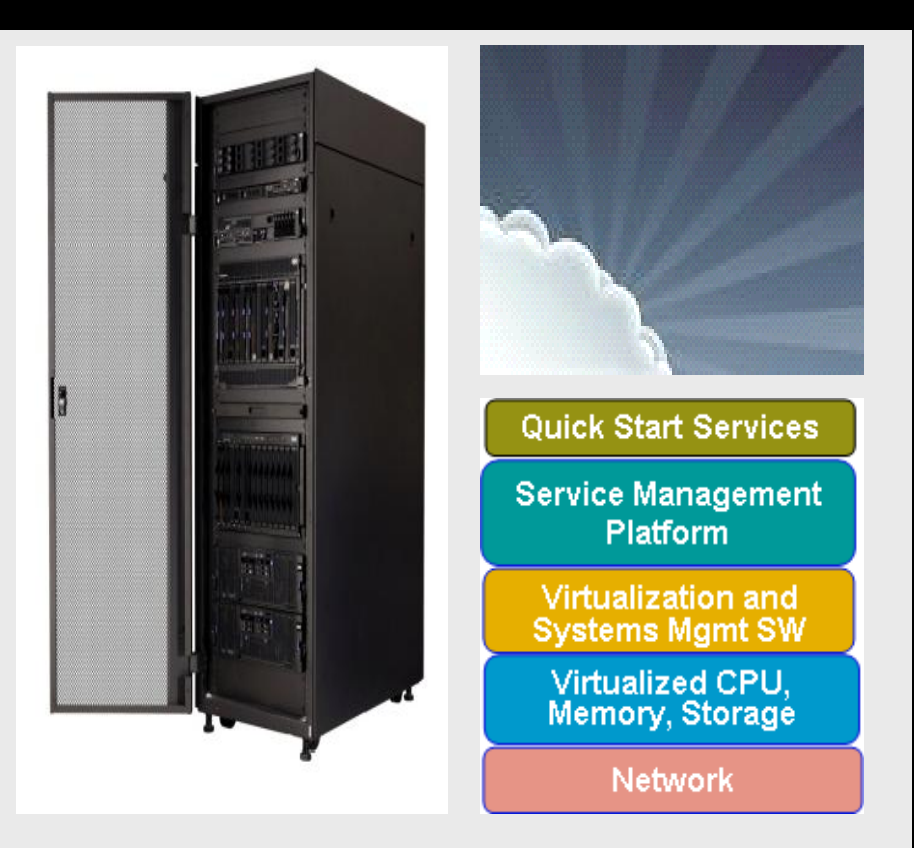

*Single product, single delivery, single installation, single invoice, single support structure*

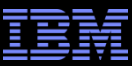

#### What's Inside

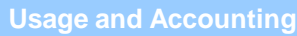

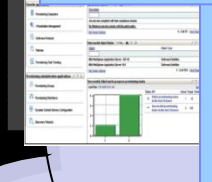

Provide metering and services Enable integration to

needed

#### utilization Enable multi-tenancy support **Storage and Network Virtualization**

# $\begin{array}{c} \mathbf{w} \\ \hline \mathbf{w} \\ \hline \mathbf{w} \end{array}$

**Monitoring**

and virtual server environments

#### **IBM Cloudburst**

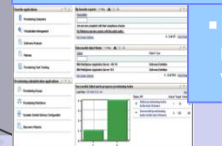

Enhanced virtual environment

**Platform & Virtualization Management**

**Energy Management**

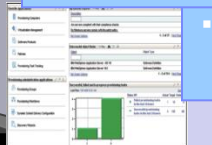

infrastructure

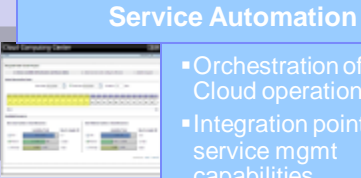

#### Cloud operations Integration point for capabilities

- Service catalog and
- Automated
- systems

# **High Availability**

**Redundancy built in** for high availability

#### **Server, Storage, Network HW**

Preinstalled and configured on IBM hardware

 $\sim 1$ 圖

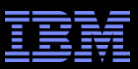

#### Major System X Hardware Components

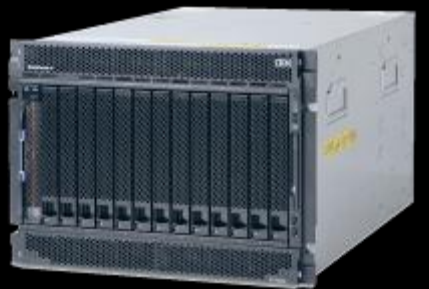

**BladeCenter H – Cloud Infrastructure**

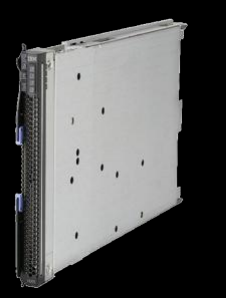

**HS22V – Cloud Management Server Intel Xeon 5660 2.8 GHz 2P (12 cores) with 72 GB memory**

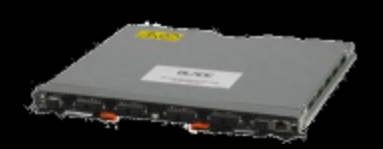

**BNT 10Gb Virtual Fabric Switch Qlogic 20 Port 8Gb SAN Switch**

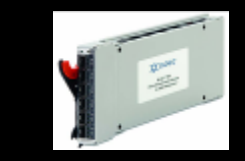

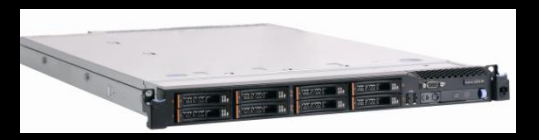

**3550 M3 – Management Server**

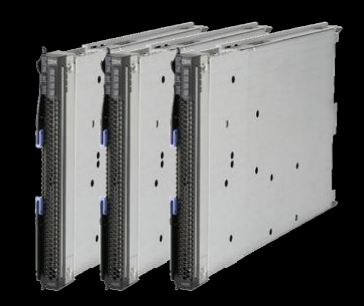

**HS22V – Cloud Compute Servers Intel Xeon 5660 2.8 GHz 2P (12 cores) with 72 GB memory**

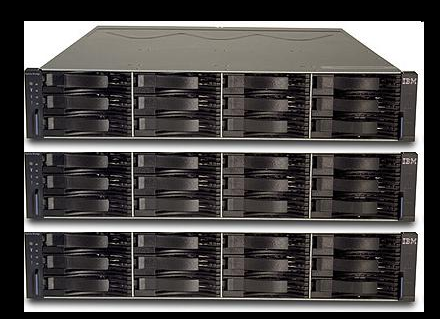

**DS3400 & EXP3000**

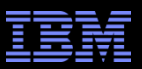

#### Software Components

- Service Management TSAM 7.2.1
- Provisioning TPM 7.2
- Service Requests TSRM 7.2.0.1
- Monitoring ITM 6.2.2 FP01
- Usage & Accounting TUAM 7.1.2
- User Directory ITDS 6.2
- WebSphere Network Deployment 6.1.0.23
- Database DB2 9.5 FP3
- System Automation TSAMP 3.1.0.6
- Web Server IBM HTTP Server 7.0 with WAS 7.0 Plugin
- Virtualization VMware vCenter Server 4.1
- Hypervisor ESXi 4.1

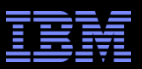

#### Network

- Cloudburst has multiple internal and customer networks
- Cloud Management VLAN (ID 90): 10.90.x.y – VM Network used by TSAM to retrieve ITM data
- Cloud Customer VLAN (ID 130): customer defined – Customer network on the provisioned VMs
- TPM Management VLAN (ID 70): 192.168.a.b – Used by TSAM to connect to the vCenter
- Cloud Management VLAN 100 (ID 100): 10.100.0.\*
	- Network used for ITM agent deployment

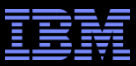

### **Network**

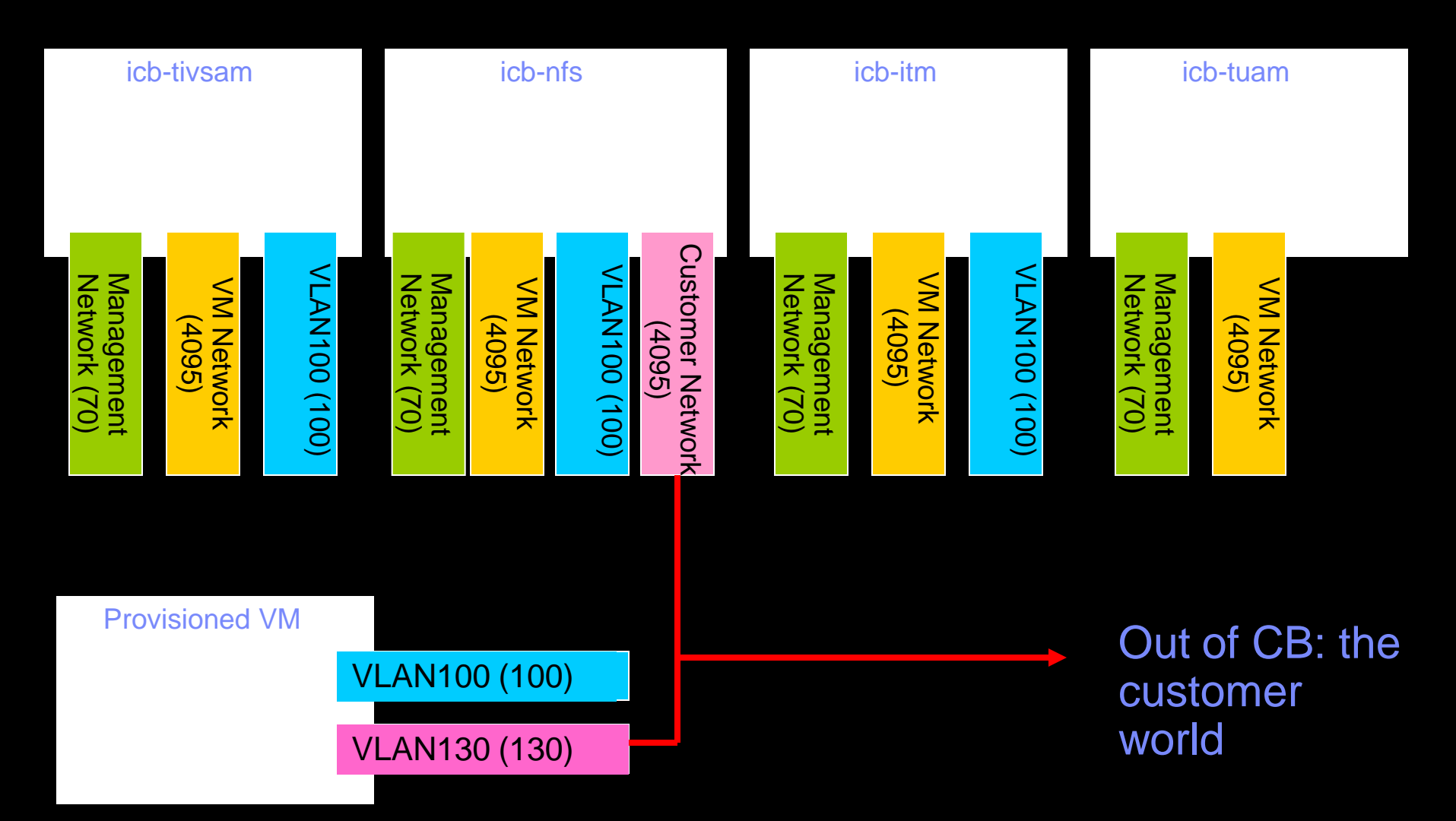

#### Tivoli Management Stack

- **Four virtual machines on first blade** 
	- icb-tivsam
		- TSAM
		- TPM
		- ITDS
		- WebSphere
		- DB2
		- SLES
	- icb-itm
		- ITM
		- DB2
		- SLES
	- icb-tuam
		- TUAM
		- DB2
		- SLES
	- icb-nfs
		- HTTP Server
		- SLES

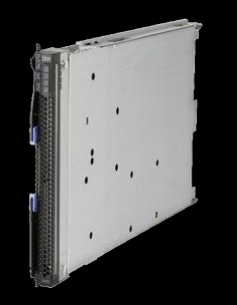

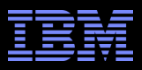

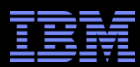

#### Management Console

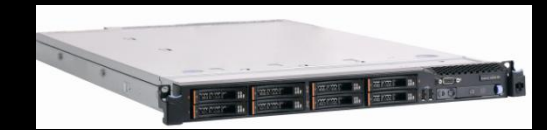

- **BM 3550 M3**
- Windows 2008
- **BM Director**
- **Active Energy Manager**
- **Tivoli Monitoring for Energy Management**
- **VMware vSphere Client**
- DB2
- WebSphere

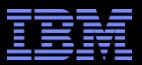

## **USING THE SYSTEM**

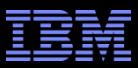

#### Using the system

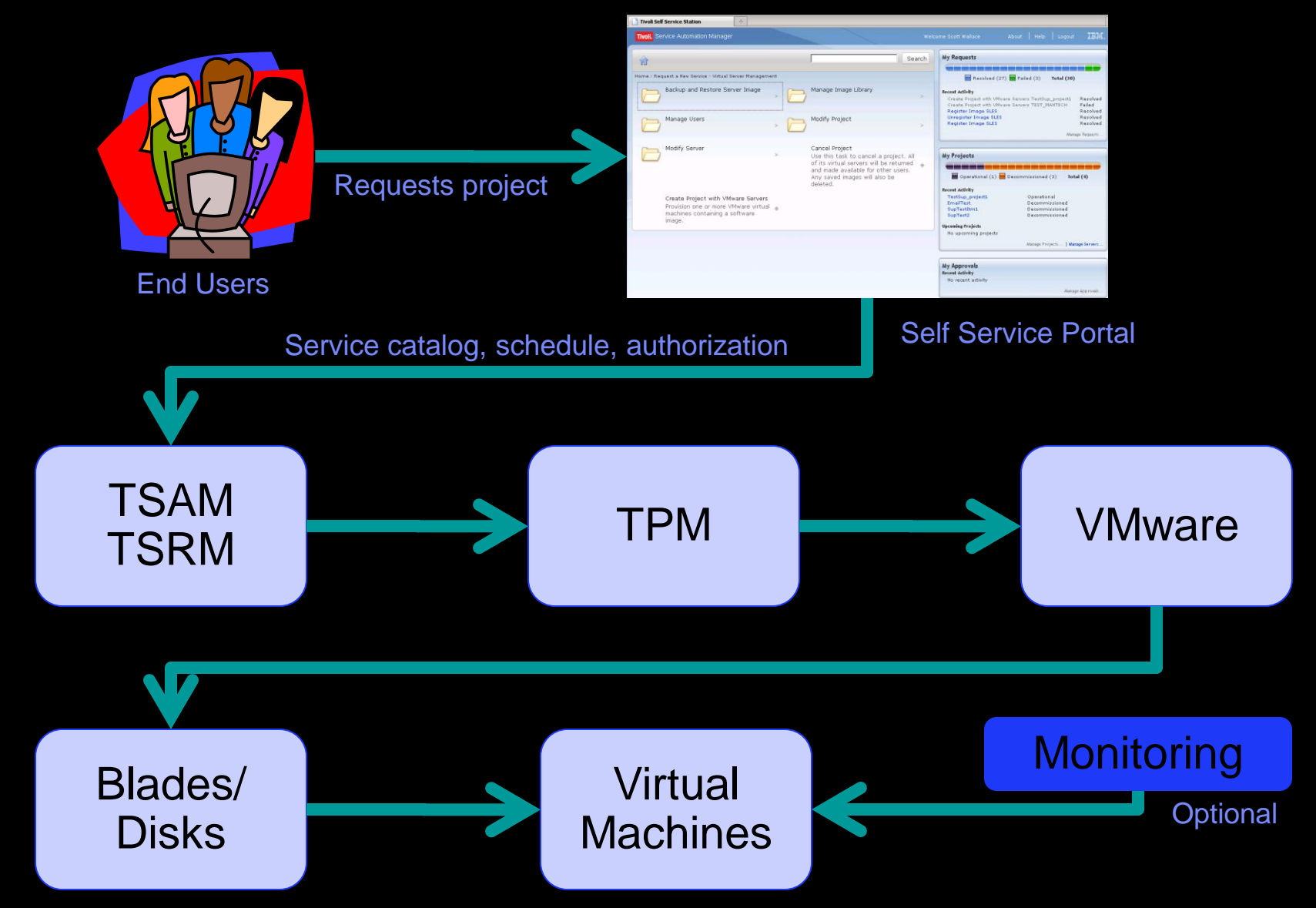

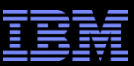

#### Self Service Portal – Closer Look

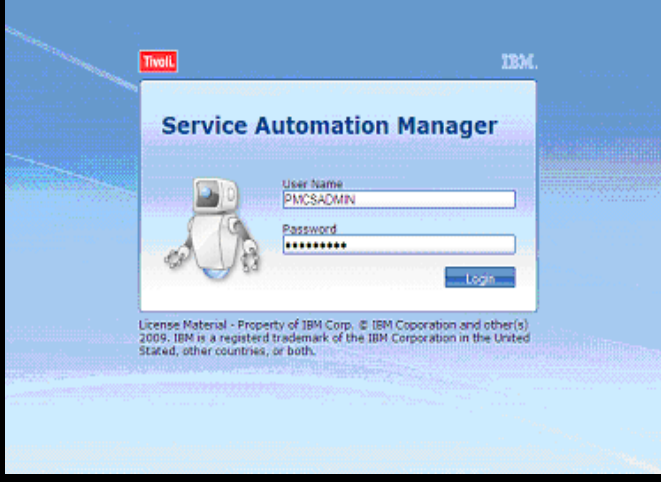

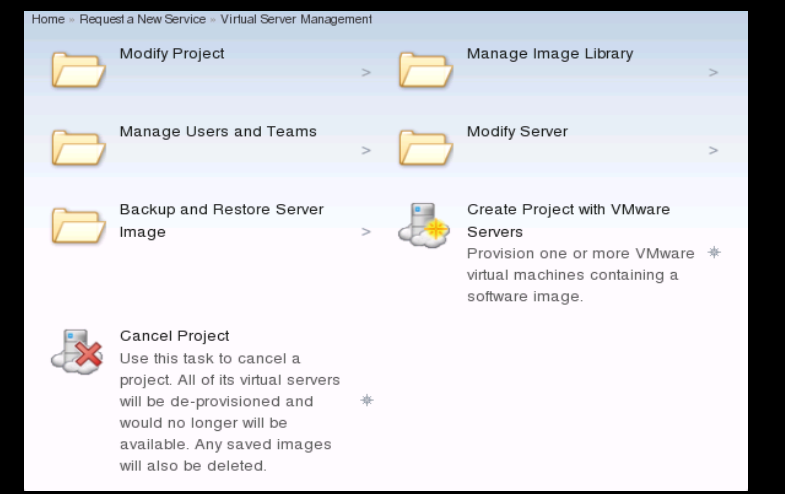

#### SimpleSRM login Working with Virtual Servers

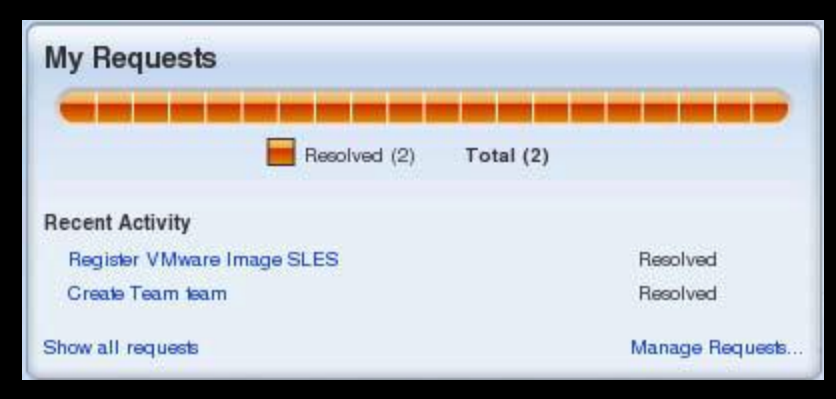

#### View Your Requests

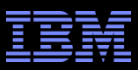

### Creating a project

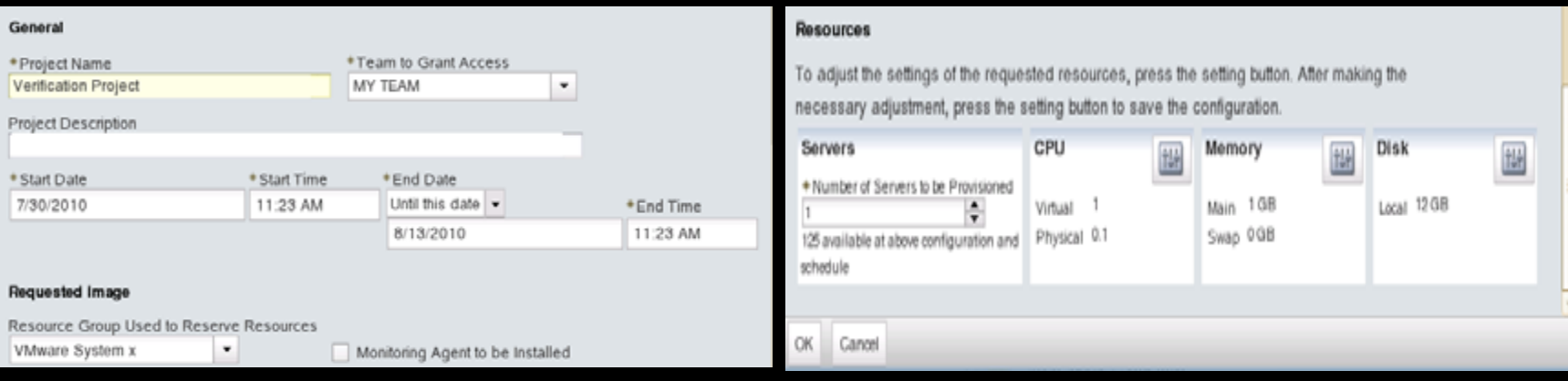

- Give the project a name and select the team to grant access
- **Select start and stop dates**
- Optionally select the ITM operating system agent
- Select the system and options for the virtual machine(s) that you wish to provision

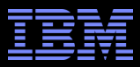

#### Monitoring – Virtual Machines

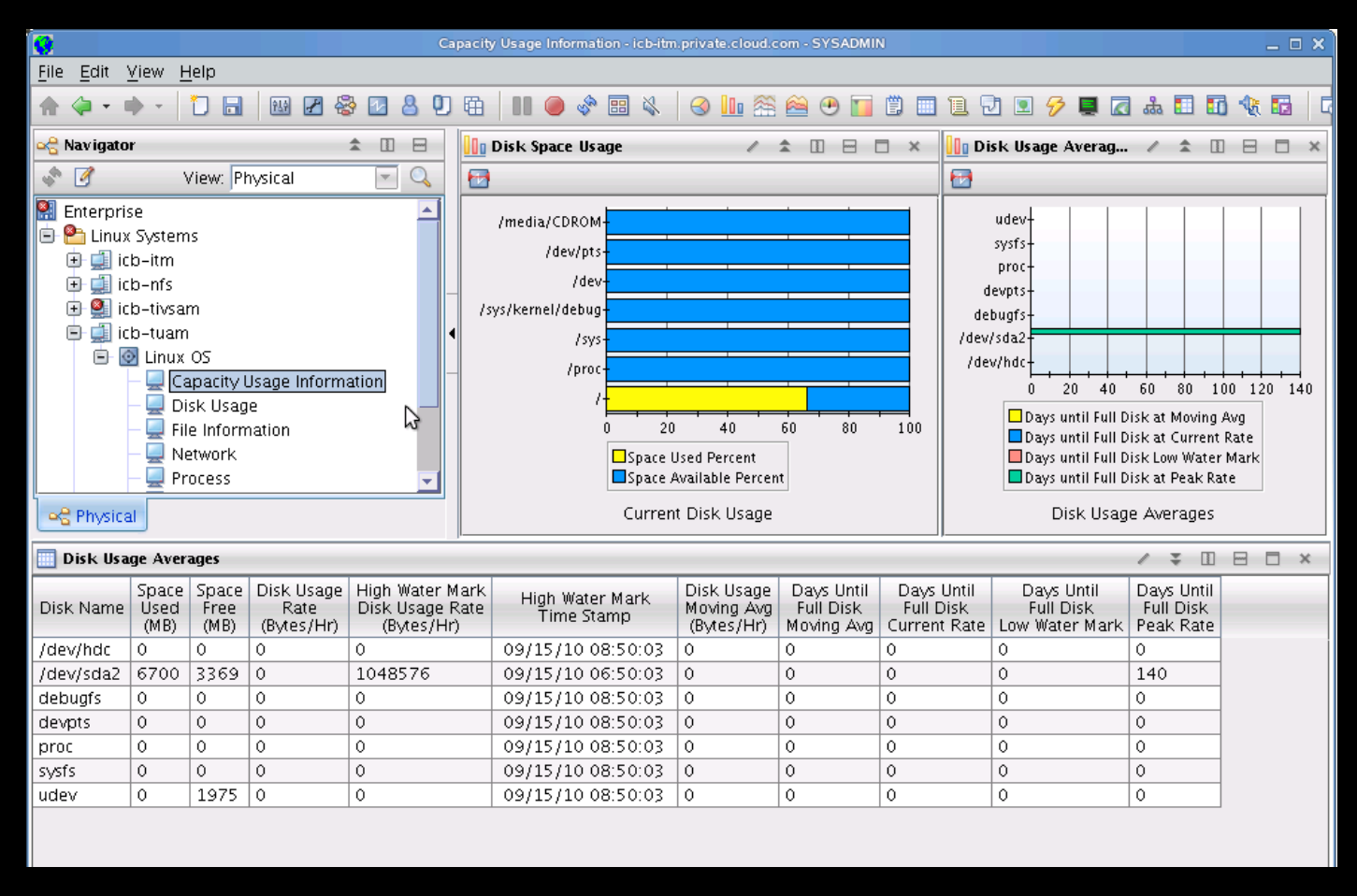

View into the operating system agent optionally installed on your project virtual machines

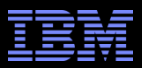

#### Monitoring – Energy Management

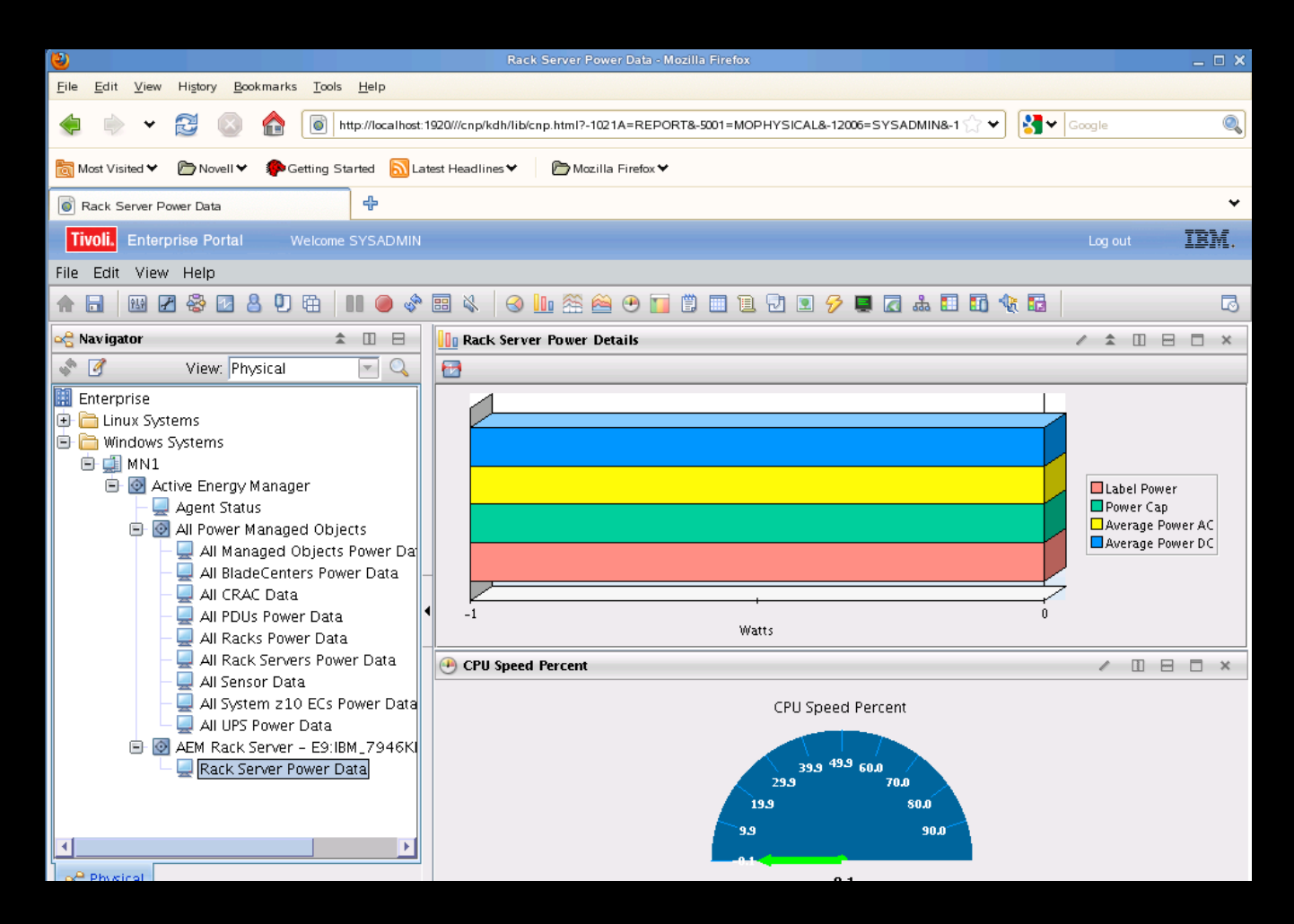

View into the Energy Management agent installed on the management console system

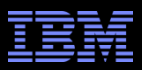

#### Support

- Single Point of Contact (SPOC)
- Entitlement is performed against the solution and routed to Tivoli Triage Team
- Triage works with you to determine the problematic area and fix the problem or route to the appropriate team
- Fixes are tested with the solution and provided by the solution
- **This support includes software and hardware!**

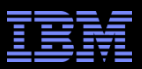

#### What is Support Seeing?

- Connectivity related issues
	- Some issues when connecting to the network to your network
- Template creation
	- Requires Cygwin with Windows
- Renewing HTTP certificates
	- Set to expire after one year by default
- **Example 3 Issues provisioning with ITM agent selected** 
	- Two main drivers behind this
		- Due to prerequisites missing
		- Not enough disk space selected for the install

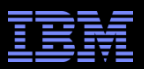

#### Links

- **IBM Support Portal** 
	- [http://www.ibm.com/support/entry/portal/Overview/Software/Tivoli/IBM\\_CloudBurst](http://www.ibm.com/support/entry/portal/Overview/Software/Tivoli/IBM_CloudBurst)
- Info Center
	- [http://publib.boulder.ibm.com/infocenter/tivihelp/v10r1/topic/com.ibm.cb.doc\\_2.1/cloudbu](http://publib.boulder.ibm.com/infocenter/tivihelp/v10r1/topic/com.ibm.cb.doc_2.1/cloudburst_welcome.html) [rst\\_welcome.html](http://publib.boulder.ibm.com/infocenter/tivihelp/v10r1/topic/com.ibm.cb.doc_2.1/cloudburst_welcome.html)
- developerWorks
	- [https://www.ibm.com/developerworks/wikis/display/ibmcloudburst/IBM+CloudBurst+Prod](https://www.ibm.com/developerworks/wikis/display/ibmcloudburst/IBM+CloudBurst+Product+Overview) [uct+Overview](https://www.ibm.com/developerworks/wikis/display/ibmcloudburst/IBM+CloudBurst+Product+Overview)
- **IBM Cloudburst product info** 
	- <http://www-01.ibm.com/software/tivoli/products/cloudburst/>

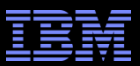

### Wrap Up

**Questions??** 

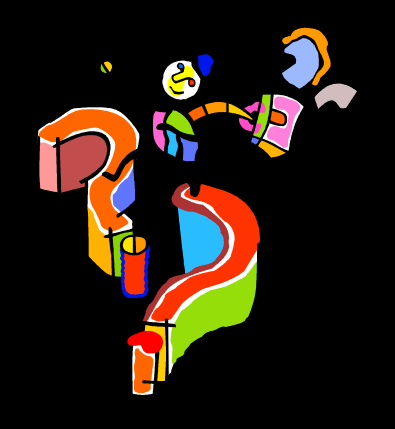

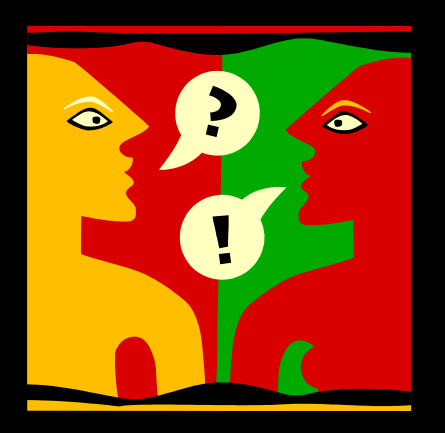